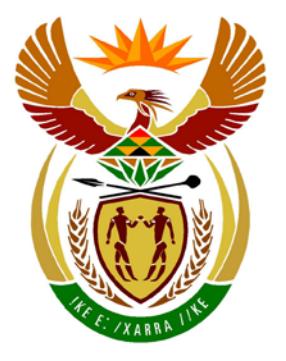

# basic education

Department: **Basic Education REPUBLIC OF SOUTH AFRICA** 

**NASIONALE SENIOR SERTIFIKAAT**

**GRAAD 12**

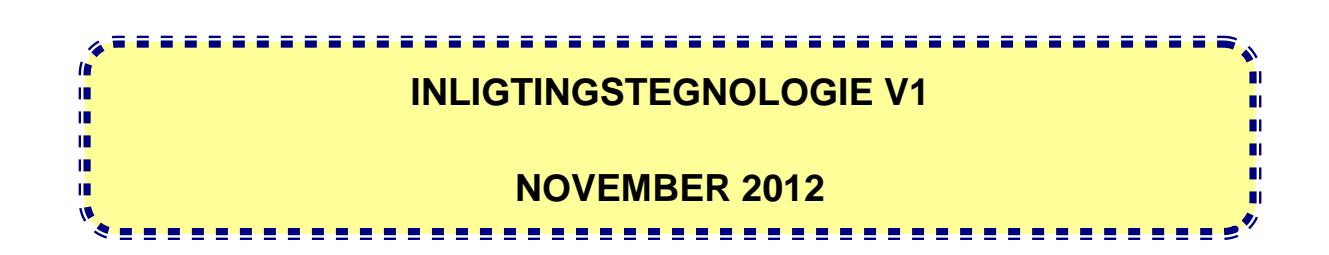

**PUNTE: 120**

**TYD: 3 uur**

**Hierdie vraestel bestaan uit 16 bladsye en 5 bylae.**

# **INSTRUKSIES EN INLIGTING**

- 1. Die duur van hierdie eksamen is drie uur. As gevolg van die aard van hierdie eksamen is dit belangrik om kennis te neem dat jy nie toegelaat sal word om die eksamenlokaal voor die einde van die eksamensessie te verlaat nie.
- 2. Daar is geen onderskeid getref in die formulering van die vrae in terme van programmering tussen die twee programmeringstale in hierdie vraestel nie. Waar dit vereis word, word spesifieke instruksies verskaf vir Delphi-en Javakandidate onderskeidelik.
- 3. Jy het die lys lêers hieronder nodig om die vrae te beantwoord. Dit sal op 'n stiffie OF 'n CD aan jou verskaf word OF die toesighouer/onderwyser sal vir jou sê waar om dit op die hardeskyf van die werkstasie wat jy gebruik, te vind OF in watter netwerklêergids ('network folder') dit is:

# **Vraag1\_Delphi: Vraag1\_Java:**

DieretuinDB.mdb tblKarnivore.txt tblVeeartsBesoeke.txt Vraag1P.dpr Vraag1P.res Vraag1U.dfm Vraag1U.pas

Dieretuin.java DieretuinDB.mdb tblKarnivore.txt tblVeeartsBesoeke.txt ToetsVraag1.java

# **Vraag2\_Delphi: Vraag2\_Java:**

Data<sub>V2.txt</sub> uVr2.pas Vraag2P.dpr Vraag2P.res Vraag2U.dfm Vraag2U.pas

DataV2.txt ToetsVraag2.java Vr2.java

DataV3\_Delphi.txt

**Vraag3\_Delphi: Vraag3\_Java:**

Indien jy die lêers hierbo op 'n skyf (CD of stiffie) ontvang het, skryf jou eksamennommer op die etiket.

- 4. Tik jou eksamennommer in as 'n kommentaar in die eerste reël van elke programlêer wat jou programmeringskode bevat.
- 5. Jou program moet altyd gekodeer word om die vraag, soos wat dit geformuleer is, te beantwoord. Jy mag nie slegs die gegewe afvoer wat in die vraestel verskaf word, naboots nie.
- 6. Lees AL die vrae aandagtig deur. Moenie meer doen as wat die vrae vereis nie.

Kopiereg voorbehou **Blaai om asseblief** 

- 7. Om jou te help om elke vraag beter te verstaan, moet jy die hele vraag eers deurlees voordat jy enige subvrae beantwoord.
- 8. Stoor jou werk met gereelde tussenposes as 'n voorsorgmaatreël teen kragonderbrekings.
- 9. Daar kan moontlik 'n tegniese onderbreking voorkom wat jou verhoed om die eksamen te skryf, soos 'n kragonderbreking. Wanneer jy voortgaan om die eksamen te skryf, sal die oorblywende tyd vandat die onderbreking begin het en 'n addisionele 10 minute aan jou gegee word.
- 10. Gedurende die eksamen mag jy die handleidings wat oorspronklik saam met die apparatuur en programmatuur verskaf is, gebruik. Jy mag ook die HELPfunksies van die programmatuur gebruik. Java-kandidate mag die Java APIlêers gebruik. Jy mag NIE enige ander hulpbronmateriaal gebruik NIE.
- 11. Aan die einde van hierdie eksamensessie moet jy die skyf of CD met al jou werk daarop gestoor, inlewer OF jy moet seker maak dat al jou werk op die hardeskyf/netwerk gestoor is, soos deur die toesighouer/onderwyser aan jou verduidelik is. Maak seker dat al die lêers gelees kan word.
- 12. Maak drukstukke van die programmeringskodes van al die programmeringsvrae wat jy gedoen het.
- 13. Al die drukwerk van die programmeringsvrae wat jy gedoen het, sal binne een uur nadat hierdie eksamen afgehandel is, plaasvind.

# **SCENARIO**

Die Afrika-dieretuin huisves 'n groot verskeidenheid diere. Die diere word in verskillende kampe binne spesifieke areas in die dieretuin gehou. Die dieretuin het ook 'n akwarium en reptielpark.

Die dieretuin benodig nuwe sagteware vir die administrasie van die verskeie aktiwiteite by die dieretuin.

Daar word van jou verwag om die volgende DRIE vrae te voltooi deur die programmeringstaal wat jy bestudeer het, te gebruik.

# **VRAAG 1: PROGRAMMERING EN DATABASIS**

'n Microsoft Office Access-databasis met die naam **DieretuinDB.mdb**, twee tekslêers (**tblKarnivore.txt** en **tblVeeartsBesoeke.txt**) en 'n onvoltooide program word in die lêergids met die naam **Vraag1 XXXX**, waar XXXX verwys na die programmeringstaal wat jy bestudeer het, verskaf.

Die ontwerp van die tabelle in die **DieretuinDB**-databasis en voorbeelddata vir elke tabel kan in **BYLAAG A** gevind word.

Doen die volgende:

- Maak 'n rugsteunkopie van die **DieretuinDB**-databasis **VOORDAT** jy begin om VRAAG 1 te beantwoord. Jy sal 'n kopie van die oorspronklike databasis nodig hê om jou program deeglik te kan toets.
- Hernoem die gegewe lêergids vir VRAAG 1 deur die naam van die programmeringstaal wat jy bestudeer het, met jou eksamennommer te vervang.
- Maak die gegewe onvoltooide program vir VRAAG 1 oop.
- Voeg jou eksamennommer by as 'n kommentaar in die eerste reël van die programlêer.
- Kompileer en voer die program uit. Die koppelvlak vertoon agt keuselysopsies soos aangedui in die afdeling met die naam **VRAAG 1** in **BYLAAG B (Delphi)/ BYLAAG C (Java)**.

# **LET WEL:**

- o 'n Foutboodskap sal vertoon word indien enige van die opsies A–G gekies word, as gevolg van die onvoltooide SQL-stellings.
- o Indien jy enige probleme ondervind om die databasis te gebruik of om met die databasis te koppel, verwys na **BYLAAG D (Delphi)/ BYLAAG E (Java)** vir foutopsporingswenke.
- o Indien jy steeds databasisprobleme ondervind, moet jy nogtans die SQL-kode doen en dit inlewer om nagesien te word. **Punte sal slegs toegeken word vir die programmeringskode wat die SQL-stellings bevat.**
- Voltooi die kode vir elke keuselysopsie deur 'n toepaslike SQL-stelling te formuleer om die resultate van die onderskeie navrae ('queries') te vertoon soos beskryf in VRAAG 1.1 tot 1.7 hieronder.
	- **LET WEL:** Die kode van sommige toevoerstellings en die kode om die SQLstelling uit te voer en die resultate van hierdie navrae te vertoon, is reeds geskryf as deel van die gegewe kode.

# 1.1 **Keuselysopsie A**

Vertoon al die inligting van die diere wat in die **tblKarnivore**-tabel gestoor is, eerstens volgens die **FamilieNaam-veld** en tweedens volgens die **WetenskaplikeNaam**-veld in **alfabetiese** volgorde gesorteer.

Voorbeeld van die afvoer van die eerste vyf rekords:

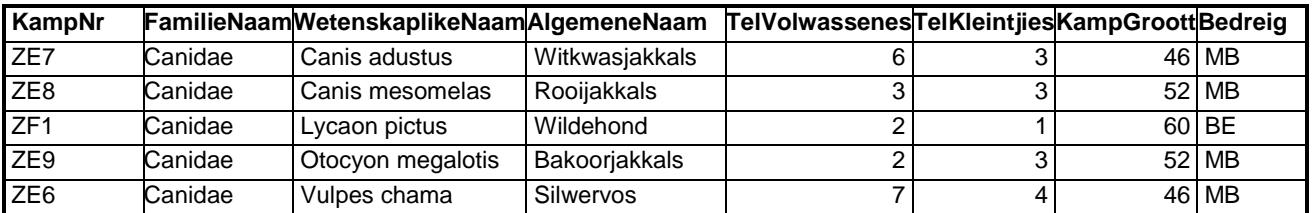

 **:** (3)

# 1.2 **Keuselysopsie B**

Die gebruiker sleutel die familienaam van 'n dier in via die sleutelbord. Vertoon die wetenskaplike naam, algemene naam, kampnommer en kampgrootte van die diere wat tot die familie, wat deur die gebruiker ingesleutel is, behoort en wat in die ZE-area van die dieretuin gehuisves word.

Die **KampNr**-veld dui die spesifieke kamp binne 'n area aan waar die diere gehuisves word, byvoorbeeld in kamp nommer ZE5. (ZE verteenwoordig die area van die dieretuin en 5 die spesifieke kamp in daardie area).

Voorbeeld van die afvoer van die diere in die *Canidae-*familie in die ZE-area:

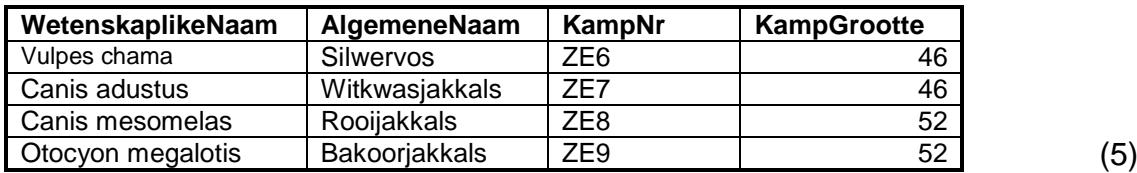

# 1.3 **Keuselysopsie C**

Vertoon die kategorieë van bedreigde spesies en die totale getal dierspesies in elke kategorie wat by die dieretuin gehuisves word. Gebruik 'n berekende veld met die opskrif **TelDiere** vir die berekening.

Voorbeeld van die afvoer:

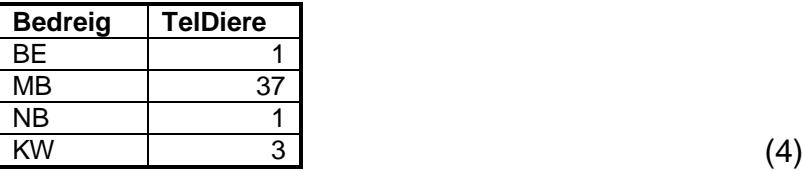

### 1.4 **Keuselysopsie D**

Vertoon die kampnommer en 'n berekende veld, wat die spasie wat beskikbaar is vir elke dier van die verskillende muishondspesies en wat in die **AlgemeneNaam**-veld aangedui is, sal vertoon.

Bereken die spasie beskikbaar per dier deur 'n formule te skep wat die kampgrootte deel deur die totale getal diere wat in die kamp gehuisves word. Die berekende waardes moet tot 'n maksimum van twee desimale plekke vertoon word. Vertoon die berekende veld met die opskrif **SpasiePerDier**.

#### **WENK:** Gebruik die **TelVolwassenes**-, **TelKleintjies**- en **KampGrootte**velde as deel van die formule.

Voorbeeld van die afvoer van die eerste vyf rekords:

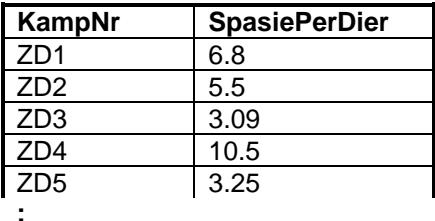

### **LET WEL:** Die formaat van die **SpasiePerDier**-veld mag verskil van die gegewe voorbeeld. (6)

### 1.5 **Keuselysopsie E**

Vermeerder die getal jong diere in die ZF1-kamp met 3.

Indien die opdatering van die rekord suksesvol gedoen is, sal 'n afvoerboodskap wat aandui dat die rekord suksesvol verwerk is, vertoon  $word.$  (4)

# 1.6 **Keuselysopsie F**

Die gebruiker word versoek om die dag van die maand waarop die veearts die diere besoek het, byvoorbeeld 23, in te sleutel.

Vertoon die kampnommer, die algemene naam, die datum van die besoek, die ID's van die spesifieke diere wat besoek is en die rede waarom elk van die diere besoek is op die spesifieke dag van die maand wat deur die gebruiker ingesleutel is.

**WENK:** Gebruik die **DAY()**-SQL-funksie in die SQL-stelling.

Voorbeeld van die afvoer van die eerste vyf rekords vir 23 September 2012:

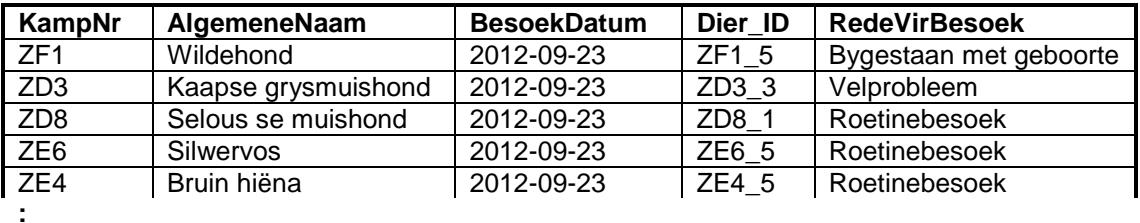

**LET WEL:** Die formaat van die datums in die **BesoekDatum**-veld mag verskil van die gegewe voorbeeld. (7)

# 1.7 **Keuselysopsie G**

Op 25 September 2012 moes die veearts die dier met die ID ZD5\_3 in kamp ZD5 ondersoek vir 'n oorinfeksie. Hy het aangedui dat 'n opvolgbesoek nodig sou wees. Voeg hierdie data as 'n nuwe rekord in die **tblVeeartsBesoeke**tabel by.

Indien die rekord suksesvol in die tabel bygevoeg is, sal 'n afvoerboodskap wat aandui dat die rekord suksesvol verwerk is, vertoon word.

**WENK:** Gebruik opsie F om die byvoeging van die rekord in die databasis te verifieer. Gebruik 25 September 2012 as toevoerdata. (6)

- 
- Sleutel jou eksamennommer in as 'n kommentaar in die eerste reёl van die lêer wat die SQL-stellings bevat.
- Stoor jou program.
- Maak 'n drukstuk van die kode. **[35]**

# **VRAAG 2: OBJEK-GEORIËNTEERDE PROGRAMMERING**

Diere word van tyd tot tyd na die dieretuin oorgeplaas. Die administrateur van die dieretuin benodig programmatuur wat kan help met die plasing van hierdie diere in geskikte, beskikbare kampe.

Die diere by die dieretuin word volgens hul grootte in drie kategorieë geklassifiseer:

- G Groot dier
- M Mediumgrootte dier
- $\bullet$  K Klein dier

# Verskillende spesies diere word in verskillende groottes kampe gehuisves.

Die lêers wat vir hierdie vraag benodig word, kan gevind word in die lêergids met die naam **Vraag2\_XXXX** waar XXXX verwys na die programmeringstaal wat jy bestudeer het. Jy is voorsien van 'n tekslêer met die naam **DataV2.txt** en 'n onvolledige program wat bestaan uit:

- 'n Klaseenheid ('class unit') (Delphi)/objekklas ('object class') (Java) wat die eienskappe van 'n kamp beskryf en wat ook 'n paar metodes bevat
- 'n Hoofvormeenheid ('main form unit') (Delphi)/toetsklas ('test class') (Java)

Die tekslêer bevat die data van 'n onbekende aantal kampe in die dieretuin.

Die besonderhede van elke kamp verskyn in een reël met die data-items geskei deur kommapunte (;) en huts ('hash') (#) -karakters in die volgende formaat:

<Soort dier>**;**<Getal diere tans in die kamp>**#**<Grootte van die kamp in vierkante meter>**;**<Kategorie van diere gebaseer op grootte>**#**

Voorbeeld van die data vir die eerste vyf kampe in die **DataV2.txt**-tekslêer:

**Jagluiperd;3#80.2;G# Ratel;7#50;K# XXX;0#20;X# Tierboskat;5#80.75;M# XXX;0#36;X#**

# **LET WEL:** XXX verteenwoordig 'n leë kamp en daarom is die kategorie van die diere onbekend en word deur 'n X aangedui.

Doen die volgende:

• Hernoem die gegewe lêergids vir VRAAG 2 deur die naam van die programmeringstaal wat jy bestudeer het, met jou eksamennommer te vervang.

# • **Delphi-programmeerders:**

- o Maak die onvoltooide programlêer **Vraag2P.dpr** oop.
- o Voeg jou eksamennommer by as 'n kommentaar in die eerste reël van beide die klaseenheid (**uVr2**) en die hoofvormeenheid (**Vraag2U**).

# • **Java-programmeerders:**

- o Maak die gegewe, onvoltooide objekklas **Vr2** en die toetsklas **ToetsVraag2** oop.
- o Voeg jou eksamennommer by as 'n kommentaar in die eerste reël van beide die objekklas (**Vr2**) en die toetsklas (**ToetsVraag2**).
- Kompileer en voer die program uit. Die koppelvlak vertoon drie keuselysopsies soos aangedui in die afdeling met die naam **VRAAG 2** in **BYLAAG B (Delphi)/BYLAAG C (Java)**.

# 2.1 **Doen die volgende om die kode in die klaseenheid ('class unit' (Delphi))/objekklas ('object class') (Java) te voltooi:**

Die gegewe **uVr2**-eenheid (Delphi)/**Vr2**-klas (Java) bevat die verklaring van vier attribute vir 'n kamp-objek en die wysigings- ('set/mutator') en die haal ('get/accessor')-metodes vir hierdie attribute.

Skryf kode vir addisionele metodes soos hieronder beskryf.

- 2.1.1 Skryf kode vir 'n **konstruktor**-metode deur parameterwaardes te gebruik om die volgende attribute te inisialiseer:
	- Soort dier (fDTipe/tipe)
	- Totale getal van hierdie diersoort in die kamp (fAantal/aantal)
	- Grootte van die kamp in vierkante meter (fGrootte/grootte)
	- Die kategorie van die diere in die kamp volgens hul grootte, dit  $i$ s G, M of K. (fKat/kat) (4)
- 2.1.2 Skryf kode vir 'n metode met die naam **isGeskik** om te bepaal of 'n kamp geskik is om 'n spesifieke groep diere te huisves. Die metode ontvang die getal diere waaruit die groep bestaan en hulle kategorie gebaseer op grootte as parameters. Die metode stuur 'n Boolese waarde terug.

Die volgende is van toepassing:

- Diere kan slegs in 'n leë kamp gehuisves word. 'n Leë kamp word aangedui met "XXX" as diersoort.
- Die kamp moet groot genoeg wees om die groep diere te kan huisves. Die kriteria vir die grootte van die kampe is (op die volgende bladsy):

- o 'n Groot dier (G) het 'n minimum ruimte van 18 vierkante meter nodig.
- o 'n Mediumgrootte dier (M) het 'n minimum ruimte van 12 vierkante meter en 'n maksimum ruimte van minder as 18 vierkante meter nodig.
- o 'n Klein diertjie (K) het 'n minimum ruimte van 7 vierkante meter en 'n maksimum ruimte van minder as 12 vierkante meter nodig. (7)
- 2.1.3 Skryf kode vir 'n **toString**-metode wat 'n string sal saamstel en terugstuur wat byskrifte en inligting oor die objek in die volgende formaat insluit:

<Soort dier>...<Kategorie van die diere in die kamp> Kampgrootte: <Kampgrootte> Getal diere: <Getal diere in die kamp> <Leë reël>

Voorbeeld van die afvoer van die eerste twee objekte wanneer hul stringe deur die **toString**-metode teruggestuur en vertoon word:

```
Jagluiperd...G
Kampgrootte: 80.2
Getal diere: 3
Ratel...K
Kampgrootte: 50.0
Getal diere: 7
```
(4)

# 2.2 **Doen die volgende om die kode in die hoofvormeenheid ('main form unit' (Delphi))/toetsklas ('test class') (Java) te voltooi:**

- 2.2.1 Verklaar 'n skikking wat in staat is om 30 kamp-objekte te kan stoor en 'n tellerveranderlike om tred te hou met die getal objekte in die skikking. (2)
- 2.2.2 Skryf kode om te toets of die tekslêer bestaan.

Indien die lêer bestaan, skryf kode om reëls met teks vanuit die tekslêer te lees. Vir elke reël met teks, onttrek die data, skep 'n kamp-objek en ken die objek aan die skikking toe.

Indien die tekslêer nie bestaan nie, vertoon 'n gepaste boodskap en staak die program.

**LET WEL:** Die objekte moet aan die skikking toegeken word voordat die keuselysopsies vertoon word. (15)

2.2.3 Voltooi elke keuselysopsie soos volg:

# **Keuselysopsie A**

Skryf kode om 'n genommerde lys van al die inligting vir al die kampe te vertoon deur die **toString**-metode te gebruik.

Voorbeeld van die afvoer van 'n paar van die kampe:

```
Lys van al die kampe
====================
Kampnommer: 1
Jagluiperd...G
Kampgrootte: 80.2
Getal diere: 3
Kampnommer: 2
Ratel...K
Kampgrootte: 50.0
Getal diere: 7
Kampnommer: 3
XXX...X
Kampgrootte: 20.0
Getal diere: 0
: (4)
```
# **Keuselysopsie B**

'n Aantal diere moet na die dieretuin oorgeplaas word en 'n geskikte leë kamp moet geïdentifiseer word om hulle te gehuisves.

Skryf kode wat die gebruiker toelaat om die volgende in te sleutel:

- Die soort dier, byvoorbeeld Tier
- Die getal diere van hierdie soort dier
- Die kategorie van die diere, op hul grootte gebaseer (byvoorbeeld G, M of K)

Gebruik 'n voorwaardelike lus en die **isGeskik**-metode om vir 'n geskikte leë kamp in die skikking te soek.

Indien 'n geskikte leë kamp gevind word, moet die attribute van die leë kamp-objek in die skikking opgedateer word deur die relevante wysigings-('set/mutator') metodes te gebruik. 'n Boodskap wat die kampnommer aandui, moet vertoon word.

**WENK:** Gebruik keuselysopsie A om al die kampe te vertoon om te sien of die leë kamp waarna in die boodskap verwys word, met die relevante inligting opgedateer is.

Indien 'n geskikte leë kamp nie gevind kan word nie, moet 'n gepaste boodskap vertoon word.

Toets jou program met die volgende toetsdata:

Inligting vir toetsdata stel 1:

Soort dier: Tier Getal diere: 2 Grootte van die diere: G

Voorbeeld van die afvoer:

**Hierdie diere is in kamp nommer 5 geplaas. Lys van al die kampe ==================== : Kampnommer: 5 Tier...G Kampgrootte: 36.0 Getal diere: 2 :**

Inligting vir toetsdata stel 2:

Soort dier: Meerkat Getal diere: 12 Grootte van die diere: K

Voorbeeld van die afvoer:

#### **Geen geskikte kamp is gevind nie.** (11)

- Maak seker dat jou eksamennommer as 'n kommentaar in die eerste reël van die klaseenheid (Delphi)/objekklas (Java) asook die hoofvormeenheid ('main form unit') (Delphi)/toetsklas ('test class') (Java) ingesleutel is.
- Stoor al die lêers.
- 'n Drukstuk van die kode sal vereis word.
- Druk beide die klaseenheid ('class unit') (Delphi)/objekklas ('object class') (Java) en die hoofvormeenheid ('main form unit') (Delphi)/toetsklas ('test class') (Java). **[47]**

# **VRAAG 3: PROBLEEMOPLOSSINGSPROGRAMMERING**

Die akwarium en die reptielpark in die dieretuin het besluit om 'n kompetisie te hou om besoekers oor hul aktiwiteite in te lig. Vier uitstallings met die name A, B, C en D is deur die dieretuinopsigters in beide die akwarium en reptielpark opgerig. Besoekers neem deel aan die kompetisie deur inskrywingsvorms te voltooi waarop hulle aandui watter uitstalling hulle as die beste beskou.

Die inligting wat deur elke deelnemer op sy/haar inskrywingsvorm verskaf is, word as 'n string in die volgende formaat vasgelê:

### **<Afdeling><Uitstalling><Geslag><Kaartjienommer>**

- **Afdeling** dui die afdeling van hul gunstelinguitstalling aan. Die afdeling kan die letter **A** (Akwarium) of die letter **R** (Reptielpark) wees.
- **Uitstalling** verwys na die spesifieke uitstalling wat hulle as hul gunstelinguitstalling in die aangeduide afdeling gekies het. Elke uitstalling in elke afdeling word aangedui deur die letters A, B, C of D.
- **Geslag** verwys na die deelnemer se geslag. Die hoofletter **M** of **V** dui aan dat die inskrywingsvorm ingevul is deur 'n volwasse man (M) of volwasse vrou (V). Die kleinletter **m** of **v** dui aan dat die inskrywingsvorm deur 'n seun (m) of 'n dogter (v) ingevul is.
- **Kaartjienommer** verwys na die nommer wat op die inskrywingsvorm gedruk is.

Voorbeelde van die stringe wat vasgelê is:

- **RCv15:** 'n Dogter met kaartjienommer 15 het uitstalling C van die reptielpark (R) afdeling as die beste uitstalling gekies.
- **ADM33:** 'n Volwasse man met kaartjienommer 33 het uitstalling D van die akwarium (A)-afdeling as die beste uitstalling gekies.

Die lêergids **Vraag3\_XXXX** bevat 'n tekslêer **DataV3\_XXXX.txt** waar XXXX verwys na die programmeringstaal wat jy bestudeer het.

Die gegewe tekslêer bevat die volgende:

- Kode vir die verklaring van 'n skikking met die naam **arrTic**. Die skikking bevat 32 stringe wat die data wat van die voltooide inskrywingsvorms verkry is, verteenwoordig.
- Java-kode om 'n keuselys met drie opsies te vertoon.

Inhoud van die **arrTic**-skikking:

**RCm158, ADM33, RCv250, RAv5, BRM32, ADm236, RCm23, RDM54, RCv17, RAm12, ADm9, RCV43, RDm140, RDm23, ACV113, ABv30, RDm22, ARv38, RCV8, RAv53, RCv12, ABV156, ADM31, ADM47, RAv48, ABV246, ABv59, RRM321, ABm36, RCV31, RAm445, ACn26**

Doen die volgende:

- Hernoem die gegewe lêergids vir VRAAG 3 deur die naam van die programmeringstaal wat jy bestudeer het met jou eksamennommer te vervang.
- Skep 'n nuwe program/projek/toepassing.
- Voeg jou eksamennommer in as 'n kommentaar in die eerste reël van die programlêer(s) wat jy geskep het en wat jou kode gaan bevat.
- **Java-programmeerders:** Indien jou oplossing uit meer as een klaslêer bestaan, maak seker dat jy jou eksamennommer as kommentaar in al die klaslêers byvoeg.
- Stoor die programlêer(s) in die hernoemde lêergids vir VRAAG 3 deur die **vraagnommer** as deel van die lêernaam te gebruik.
- Ontwerp 'n koppelvlak soos volg:

# o **Delphi-programmeerders:**

Ontwikkel 'n koppelvlak om 'n keuselys te vertoon soos aangedui in die afdeling met die naam **VRAAG 3** in **BYLAAG B**.

### o **Java-programmeerders:**

Kopieer en gebruik die kode uit die **DataV3\_Java**-tekslêer om 'n keuselys te vertoon soos aangedui in die afdeling met die naam **VRAAG 3** in **BYLAAG C**.

- Maak gebruik van die volgende kode om die "Verlaat"-keuselysopsie te voltooi:
	- o **Delphi-programmeerders:**
		- Application.Terminate;
	- o **Java-programmeerders:**
		- System.exit(0);
- Kopieer die teks vir die verklaring van die skikking, wat in die tekslêer verskaf is, na jou programlêer.
- Voltooi die kode vir elke keuselysopsie wat soos volg beskryf word:
- LET WEL: Toets jou program deur die keuselys opsies in volgorde uit te voer, dit is opsie A, dan opsie B en laastens opsie C.

# 3.1 **Keuselysopsie A**

Die data is die gegewe skikking **arrTic** moet gevalideer word.

'n Inskrywing is geldig indien daar aan die volgende voorwaardes vir die **eerste drie karakters** voldoen word:

- Die eerste karakter wat die gekose afdeling aandui, kan slegs die letter **A** of die letter **R** wees.
- Die tweede karakter wat die gekose uitstalling aandui, kan slegs die letters **A**, **B**, **C** of **D** wees.
- Die derde karakter wat die geslag aandui, kan slegs die letters **M**, **V**, **m** of **v** wees.

Skryf kode om ongeldige inskrywings in die skikking **arrTic** te identifiseer. Vir elke ongeldige inskrywing:

- Vertoon die ongeldige inskrywing
- Vervang die ongeldige inskrywing in die **arrTic**-skikking met die letter '**Z**'.

Voorbeeld van die afvoer:

```
Ongeldige inskrywings:
BRM32
ARv38
RRM321
ACn26 (8)
```
# 3.2 **Keuselysopsie B**

Die program moet 'n getal ewekansig kies. Die getal verteenwoordig die posisie van die wenkaartjie in die skikking.

Vertoon die nommer wat ewekansig gegenereer is en die kode van die wenkaartjie met gepaste byskrifte.

Indien 'n ongeldige inskrywing gekies word, moet die program die woord 'Ongeldig' vertoon en aanhou om kaartjies ewekansig te kies totdat 'n geldige inskrywing gekies word.

# **LET WEL:**

- Jy mag aanneem dat keuselysopsie A reeds gekies en uitgevoer is.
- As gevolg van die 'random'-funksie mag die getal wat deur jou program gegenereer word, verskil van dié wat in die voorbeelde hieronder getoon word.

Voorbeeld 1:

**Die posisie van die wenkaartjie in die skikking: 24 Die wenkaartjie: ABM47**

# Voorbeeld 2:

Indien 'n paar ongeldige inskrywings ewekansig gekies is voordat 'n geldige wenkaartjie gekies is, sal die afvoer soos volg wees:

```
Ongeldig
Ongeldig
Die posisie van die wenkaartjie in die skikking: 6
Die wenkaartjie: ADm236 (11)
```
# 3.3 **Keuselysopsie C**

Die bestuur wil medaljes aan die drie uitstallings, wat as die beste deur die deelnemers aangewys is, toeken. Hulle benodig 'n verslag wat die drie uitstallings wat medaljewenners is, vertoon.

Punte word soos volg aan die uitstallings toegeken:

- 'n Uitstalling wat deur 'n volwassene as die beste aangedui is, ontvang 12 punte.
- 'n Uitstalling wat deur 'n kind as die beste aangedui is, ontvang 5 punte.

Die medaljes word soos volg toegeken:

- Die uitstalling met die hoogste totale punte ontvang die goue medalje.
- Die uitstalling met die tweede hoogste totale punte ontvang die silwermedalje.
- Die uitstalling met die derde hoogste totale punte ontvang die bronsmedalje.

Slegs data van geldige kaartjie-inskrywings moet gebruik word om die verslag saam te stel.

**LET WEL:** 'n Ongeldige inskrywing word deur die enkele karakter 'Z' in die skikking aangedui nadat opsie A uitgevoer is.

Voorbeeld van die afvoer:

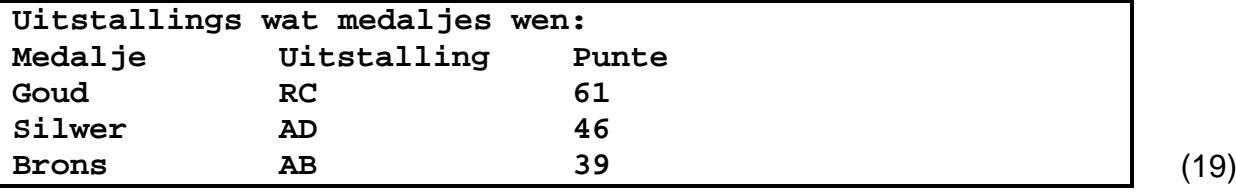

- Maak seker dat jou eksamennommer as 'n kommentaar in die eerste reёl van enige programlêer wat jou kode bevat, ingesleutel is.
- Stoor al die lêers.
- 'n Drukstuk van die kode sal vereis word. **[38]**

# **BYLAAG A: DATABASISSTRUKTUUR EN VOORBEELDDATA**

Hierdie bylaag vertoon die datastruktuur en voorbeelddata vir die tabelle wat in die **DieretuinDB**-databasis in **VRAAG 1** gebruik word**.**

**tblKarnivore:** Hierdie tabel bevat data oor al die karnivore wat in die dieretuin gehuisves word.

#### **Tabelstruktuur:**

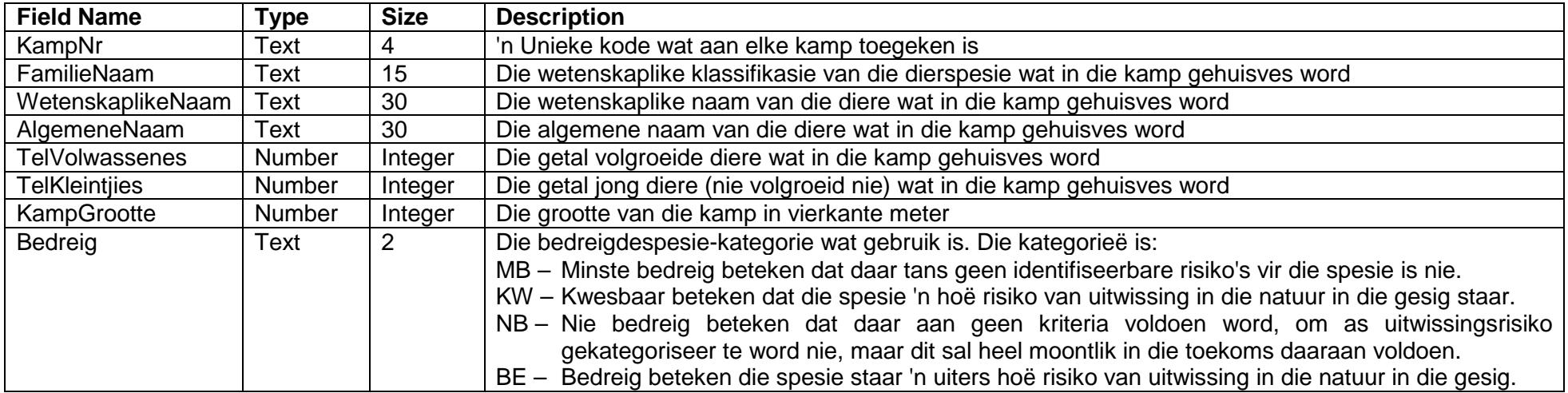

# **Voorbeelddata:**

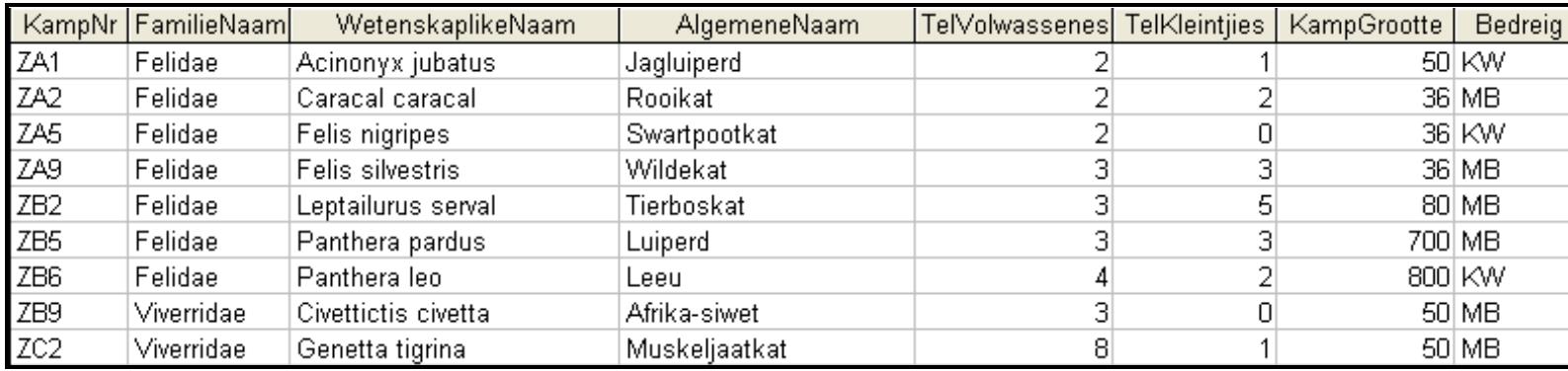

**tblVeeartsBesoeke:** Hierdie tabel bevat data oor die veearts se besoeke aan sommige diere gedurende een week van September.

# **Tabelstruktuur:**

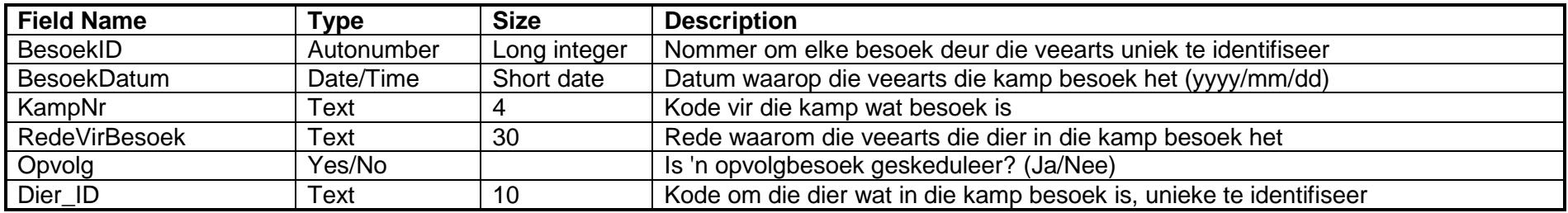

# **Voorbeelddata:**

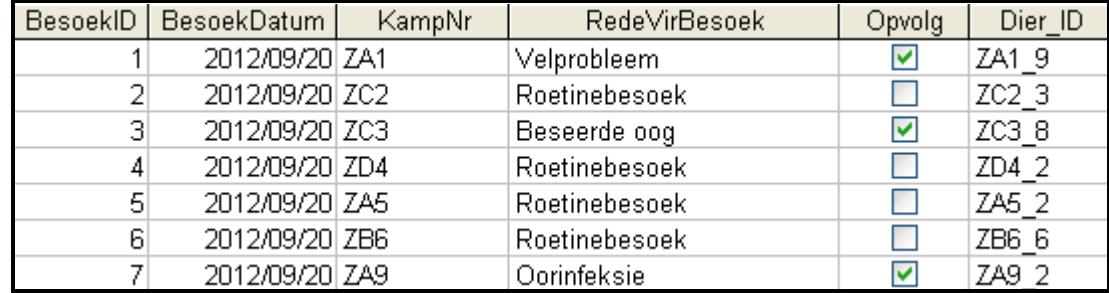

# **BYLAAG B: DELPHI – GUI-KOPPELVLAKKE PER VRAAG**

# **VRAAG 1**

Wanneer jy die program uitvoer, sal die koppelvlak hieronder vertoon word.

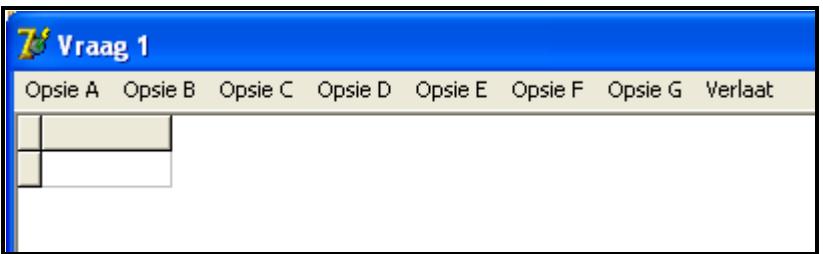

# **VRAAG 2**

Wanneer jy die program uitvoer, sal die koppelvlak hieronder vertoon word.

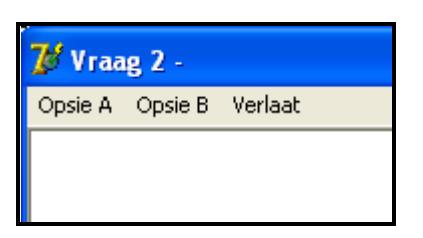

# **VRAAG 3**

Daar word van jou verwag om die volgende koppelvlak as deel van die oplossing vir VRAAG 3 te skep. Wanneer jy die program uitvoer, moet die koppelvlak hieronder vertoon word.

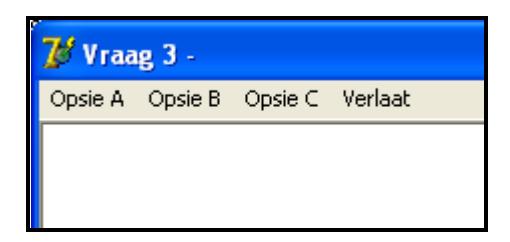

**LET WEL:** Gebruik die **MainMenu**-komponent om die keuselys te skep.

# **BYLAAG C: JAVA – KOPPELVLAKKE PER VRAAG**

# **VRAAG 1**

Wanneer jy die program uitvoer, sal die koppelvlak hieronder vertoon word.

```
KEUSELYS
Opsie A
Opsie B
Opsie C
Opsie D
Opsie E
Opsie F
Opsie G
V - VERLAAT
Jou keuse?
```
# **VRAAG 2**

Wanneer jy die program uitvoer, sal die koppelvlak hieronder vertoon word:

```
KEUSELYS
Opsie A
Opsie B
V - VERLAAT
Jou keuse?
```
# **VRAAG 3**

Kopieer en gebruik die kode in die **DataV3\_Java**-tekslêer om die volgende koppelvlak as deel van die oplossing vir VRAAG 3 te skep. Wanneer jy die program uitvoer, moet die koppelvlak hieronder vertoon word.

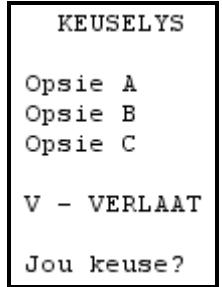

# **BYLAAG D: DELPHI – FOUTOPSPORING VIR DATABASISPROBLEME**

- D.1 Indien jy nie die gegewe databasis kan gebruik nie:
	- Skep jou eie databasis met die naam **DieretuinDB** wat 'n tabel met die naam **tblKarnivore** en nog 'n tabel met die naam **tblVeeartsBesoeke** insluit, in dieselfde lêergids as jou program vir VRAAG 1.

NSS

- Voer ('Import') die twee tekslêers (**tblKarnivore.txt** en **tblVeeartsBesoeke.txt**) in om as data vir die verskillende tabelle te gebruik.
- Die eerste reël in die tekslêers bevat die veldname wat gebruik moet word.
- D.2 Indien jou program nie met die databasis kan koppel nie:
	- Maak seker dat die databasislêer **DieretuinDB** in dieselfde lêergids as jou program vir VRAAG 1 is. As dit nie die geval is nie, kopieer die databasislêer na dieselfde lêergids as jou program.
- D.3 Indien jou program met die databasis kan koppel, maar geen data word vertoon nie:
	- Kliek op die 'ADOQuery'-komponent met die naam **qryRec**.
	- Kliek op die 'Ellipsis'-knoppie (drie kolletjies) regs van die 'ConnectionString'-eienskap in die 'Object Inspector'.
	- Kliek op die 'Build'-knoppie wat jou na die 'Data Link Properties' dialoogvenster lei.
	- Kliek op die 'Provider tab' om die 'Provider tab sheet' oop te maak en kies 'Microsoft Jet 4.0 OLE DB Provider'. Kliek op 'Next'-knoppie.
	- Die 'Connection tab sheet' sal vertoon word. Die eerste opsie op die 'Connection tab sheet' voorsien 'n 'Ellipsis'-knoppie (drie kolletjies) wat jou toelaat om rond te blaai en die **DieretuinDB**-lêer te soek. Jy sal hierdie lêer in die lêergids ('folder') vir VRAAG 1 kry. Sodra jy dit gekry het, kliek op die **DieretuinDB**-lêer en kliek dan op die 'Open'-knoppie.
	- Verwyder die gebruikersnaam ('user name') 'Admin'.
	- Kliek op die 'Test Connection'-knoppie*.*
	- Kliek 'OK' op elk van die oop dialoogvenstertjies.

# **BYLAAG E: JAVA – FOUTOPSPORING VIR DATABASISPROBLEME**

- E.1 Indien jy nie die gegewe databasis kan gebruik nie:
	- Skep jou eie databasis met die naam **DieretuinDB** wat 'n tabel met die naam **tblKarnivore** en nog 'n tabel met die naam **tblVeeartsBesoeke** insluit, in dieselfde lêergids as jou program vir VRAAG 1.<br>Voer ('Import') die twee tekslêers (tblKar
	- Voer ('Import') die twee tekslêers (**tblKarnivore.txt** en **tblVeeartsBesoeke.txt**) in om as data vir die verskillende tabelle te gebruik.
	- Die eerste reël in die tekslêers bevat die veldname wat gebruik moet word.
- E.2 Indien jou program nie met die databasis kan koppel nie:
	- Maak seker dat die databasislêer **DieretuinDB** in dieselfde lêergids as jou program vir VRAAG 1 is. As dit nie die geval is nie, kopieer die databasislêer na dieselfde lêergids as jou program.
- E.3 Indien jy nie met die gegewe programlêers met die databasis kan koppel nie, gebruik die volgende bronkode om databasiskonnektiwiteit te verseker:

```
try
   {
      Class.forName ("sun.jdbc.odbc.JdbcOdbcDriver");
      String filename = "DieretuinDB.mdb";
      String database = "jdbc:odbc:Driver={Microsoft Access Driver (*.mdb)};DBQ=";
              database += filename.trim () + ";DriverID=22;READONLY=true}"; 
      Connection conn = DriverManager.getConnection (database, "", "");
   }
   catch (Exception e)
   {
      System.out.println ("Databasiskoppeling onsuksesvol");
\overline{\phantom{a}}
```